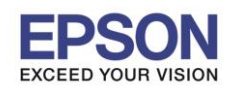

เปิด File PDF ที่มีปัญหา แล้ว เอาเครื่องหมายถูก ตรงช่อง <mark>Print color as black</mark> ออกค่ะ

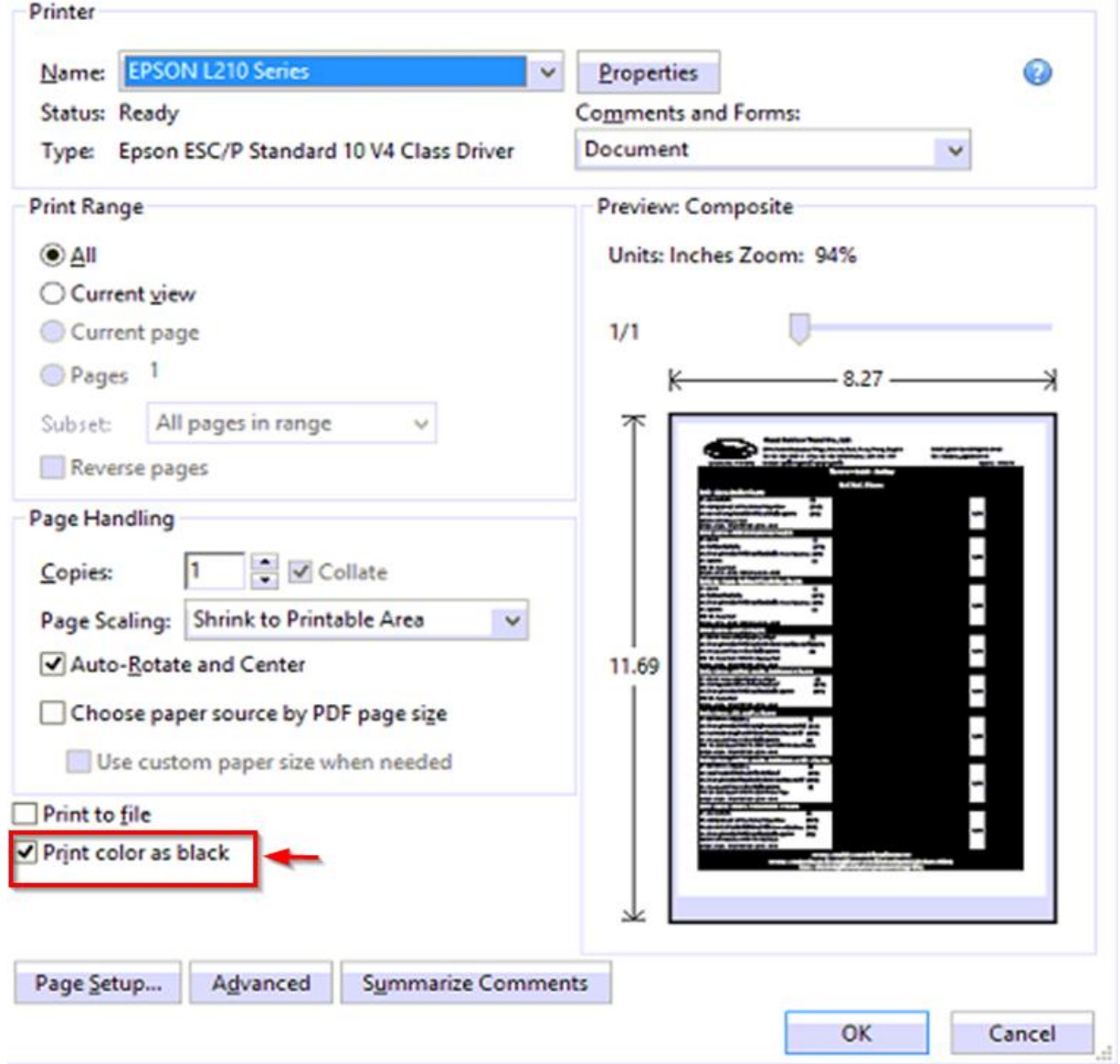

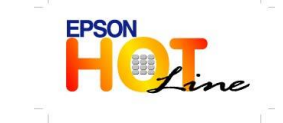

 **สอบถามขอ้ มลู การใชง้านผลติ ภณั ฑแ์ ละบรกิ าร โทร.0-2685-9899**

- **เวลาท าการ : วันจันทร์ – ศุกร์ เวลา 8.30 – 17.30 น.ยกเว้นวันหยุดนักขัตฤกษ์**
- **[www.epson.co.th](http://www.epson.co.th/)**